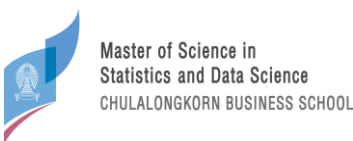

## **ขั้นตอนการสมัคร ปีการศึกษา 2567**

ส ำหรับสมัครหลักสูตรวิทยำศำสตรมหำบัณฑิต สำขำวิชำสถิติและวิทยำกำรข้อมูล

(Master of Science Program in Statistics and Data Science)

## **Full-time**

- 1. สำหรับผู้สมัคร Full-time ต้องสมัครผ่าน website ส่วนกลางของทางบัณฑิตวิทยาลัย
- 2. เข้าสู่ระบบรับสมัครที่ <u><https://www.register.gradchula.com/login></u> หากยังไม่เคยลงทะเบียนให้ลงทะเบียนสร้างบัญชี ผู้ใช้ก่อน
- 3. ค้นหำหลักสูตรที่ต้องกำรสมัคร ค้นหำวิชำใช้รหัส "4025"
- 4. กรอกใบสมัคร และ upload เอกสำรประกอบกำรสมัคร หมำยเหตุ เนื่องจำกไม่มีช่อง upload คะแนน CU-BEST ให้ผู้สมัครแนบมำพร้อมคะแนนภำษำอังกฤษ
- 5. กำรยืนยันกำรสมัคร
- 6. การชำระค่าธรรรมเนียม และจัดส่งหลักฐานการชำระเงิน
- 7. หาก upload เอกสารครบถ้วน และสถานะขึ้นเป็น "ชำระค่าธรรมเนียมเรียบร้อยแล้ว" ถือว่าการสมัครสำเร็จแล้ว
- 8. นำเลขใบสมัครที่ได้ ไปใช้กรอกเพื่อส่ง letter of recommendation ผ่าน [https://app](https://app-datasci.cbs.chula.ac.th/user/login)[datasci.cbs.chula.ac.th/user/login](https://app-datasci.cbs.chula.ac.th/user/login)
- 9. ปิดรับสมัคร
- 10. ประกำศรำยชื่อผู้มีสิทธิสัมภำษณ์ โดยทำงภำควิชำจะแจ้งเลขที่ใบสมัครที่ผ่ำนเข้ำรอบสัมภำษณ์ทำง website <https://datasci.cbs.chula.ac.th/> และส่ง email แจ้งผลกับผู้สมัครทั้งที่ผ่ำนและไม่ผ่ำนกำรคัดเลือกตำม email ที่ให้ ไว้ในใบสมัคร
- 11. แจ้งยืนยันกำรเข้ำสัมภำษณ์/ สละสิทธิสัมภำษณ์
- 12. เข้ำสัมภำษณ์
- 13. ประกำศรำยชื่อผู้มีสิทธิเข้ำศึกษำ โดยทำงภำควิชำจะแจ้งเลขที่ใบสมัครที่มีสิทธิเข้ำศึกษำทำง website <https://datasci.cbs.chula.ac.th/> และส่ง email แจ้งผลกับผู้สมัครทั้งที่ผ่ำนและไม่ผ่ำนกำรคัดเลือกตำม email ที่ให้ ไว้ในใบสมัคร
- 14. ปฐมนิเทศ
- 15. เรียนปรับพื้นฐำน
- 16. เปิดเทอม

**สอบถามเพิ่มเติม(Full-time)** โทร 02-218-3501หรือ E-mail: grad@chula.ac.th

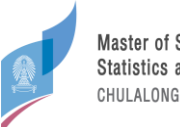

## **Part-time**

- 1.) ส ำหรับผู้สมัคร Part-time ต้องสมัครผ่ำน website ของทำงภำควิชำเท่ำนั้น
- 2.) ชำระเงินค่าสมัครที่ [http://payment.acc.chula.ac.th/Fee/Admission/](http://payment.acc.chula.ac.th/Fee/Admission/23401)23401 <u>หมายเหตุ</u> หากผู้สมัครไม่สะดวกไปชำระเงินค่าธรรมเนียมการสมัครที่ธนาคาร สามารถชำระผ่านตู้ ATM หรือ แอพพลิเคชั่น SCB EASY บนโทรศัพท์มือถือตำมคู่มือในไฟล์แนบ [https://drive.google.com/file/d/](https://drive.google.com/file/d/1jC39ioc5MRkpy8L7Vy0eLL7bCfT9X1yX/view?usp=share_link)1jC39ioc5MRkpy8L7Vy0eLL7bCfT9X1yX/view?usp=share\_link
- 3.) เข้าสู่ระบบที่ <https://app-datasci.cbs.chula.ac.th/user/login> เลือกสมัครสมาชิกหากยังไม่มี username และ password
- 4.) กรอกใบสมัคร Part-time เลือก " **นอกเวลา** " และ upload เอกสำร หำกท ำไม่เสร็จภำยในวัน สำมำรถ save เป็นแบบ ร่ำงไว้ได้ หรือหำก submit แล้วสำมำรถเข้ำมำแก้ใบสมัครได้จนถึงวันปิดรับสมัคร

<u>ข้อแนะนำ</u>: email สำหรับกรอก letter of recommendation จะส่งเมื่อกด submit เท่านั้น แนะนำให้กด submit ไป ก่อนเพื่อให้ผู้รับรองกรอกเอกสำรได้ก่อน โดยผู้สมัครสำมำรถเข้ำมำแก้ใบสมัครได้จนถึงวันปิดรับสมัคร

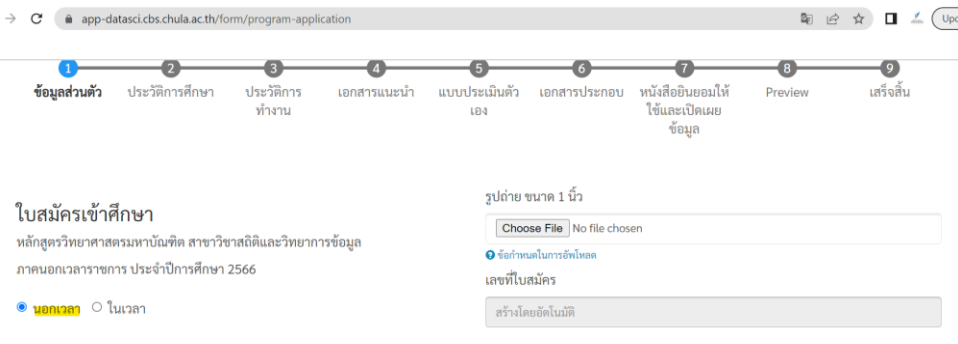

- 5.) ประกำศรำยชื่อผู้มีสิทธิสัมภำษณ์ โดยทำงภำควิชำจะแจ้งเลขที่ใบสมัครที่ผ่ำนเข้ำรอบสัมภำษณ์ทำง website <https://datasci.cbs.chula.ac.th/> และส่ง email แจ้งผลกับผู้สมัครทั้งที่ผ่ำนและไม่ผ่ำนกำรคัดเลือกตำม email ที่ให้ ไว้ในใบสมัคร
- 6.) เข้ำสัมภำษณ์
- 7.) ประกำศรำยชื่อผู้มีสิทธิเข้ำศึกษำ โดยทำงภำควิชำจะแจ้งเลขที่ใบสมัครที่มีสิทธิเข้ำศึกษำทำง website <https://datasci.cbs.chula.ac.th/> และส่ง email แจ้งผลกับผู้สมัครทั้งที่ผ่ำนและไม่ผ่ำนกำรคัดเลือกตำม email ที่ให้ ไว้ในใบสมัคร
- 8.) ปฐมนิเทศ
- 9.) เรียนปรับพื้นฐำน
- 10.) เปิดเทอม

**สอบถามเพิ่มเติม(Part-time)** FB: MS Stat - Data Sci - Chula หรือ E-mail: datasci@cbs.chula.ac.th